# **Начало работы**

C **P** 

 $\mathbf{C}$ 

Для работы ККТ от электросети сначала нужно подключить блок питания к разъему питания изделия, затем подсоединить блок питания к сети 220 В. После этого нужно нажать на выключатель питания на передней панели корпуса изделия. При включении будет запущена процедура автоматического самотестирования ККТ, которая занимает несколько секунд. В случае успешного окончания самотестирования загорается индикатор питания.

**В случае возникновения какой-либо ошибки при автотестировании, необходимо выключить изделие, устранить неполадку самостоятельно или обратиться в сервисную организацию, обслуживающую данное изделие.**

**ККТ поддерживает дистанционное обновление встроенного программного обеспечения.**

Дальнейшие действия по настройке и использованию описаны в Руководстве по эксплуатации.

**Документация и программное обеспечение для работы с ККТ АТОЛ FPrint-22ПТK представлены на сайте компании АТОЛ atol.ru.**

# **Гарантийные обязательства, условия хранения, транспортировка**

- 1. Изготовитель гарантирует работоспособность ККТ в течение 12 месяцев со дня ввода в эксплуатацию при соблюдении пользователем условий эксплуатации, транспортирования и хранения. Гарантийный срок исчисляется с даты первой постановки ККТ на учет в ФНС (при наличии у производителя таких сведений) или с момента отгрузки со склада Изготовителя. Гарантийные обязательства не распространяются на термопечатающий механизм (ТПМ), автоотрезчик, внешний блок питания, аккумулятор, соединительные кабели, печатную документацию и упаковку ККТ (подробнее гарантийные обязательства представлены на сайте http://www.atol.ru).
- 2. В целях постоянного совершенствования и улучшения качества ККТ передает, а Изготовитель собирает и обрабатывает данные телеметрии изделия. Данные телеметрии не содержат коммерческой тайны, либо других сведений, в той или иной мере влияющих на коммерческую деятельности пользователя. Пользователь ККТ соглашается на передачу и обработку таких данных Изготовителю в автоматическом режиме посредством доступных Пользователю телекоммуникационных каналов связи путем ввода ККТ в эксплуатацию.
- 3. Гарантийный срок хранения ККТ 6 месяцев со дня изготовления.
- 4. Пользователь лишается права на гарантийное обслуживание при:
	- вводе ККТ в эксплуатацию без проведения пуско-наладочных работ;
	- нарушении правил транспортировки, хранения и эксплуатации;
	- наличии механических повреждений наружных деталей;
	- нарушении марок-пломб.
- 5. ККТ следует хранить в заводской упаковке на стеллажах в отапливаемых помещениях при температуре воздуха от +5°С до +45°С, относительной влажности воздуха не более 85% при температуре 35°С. Содержание в воздухе пыли, масла и агрессивных примесей не должно превышать норм, установленных для складских и производственных помещений.
- 6. Транспортировка ККТ должна производиться в транспортной упаковке изготовителя в закрытых транспортных средствах при температуре от +5°С до +45°С, относительной влажности не выше 90% при температуре 35ºС и атмосферном давлении от 84 до 107 кПа (от 630 до 805 мм рт.ст.).
- 7. Гарантийные обязательства не распространяются на ФН. Гарантийные обязательства по обслуживанию ФН распространяются непосредственно на поставщика ФН и осуществляются согласно Паспорту ФН. В случае, если в корпусе ККТ отсутствует отсек для ФН и он установлен во внутренней части опломбированного корпуса, то замена ФН производится только в условиях АСЦ за счет пользователя.

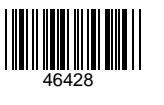

# **Инструкция по быстрому запуску ККТ АТОЛ FPrint-22ПТK**

**Изготовитель и правообладатель программного обеспечения**

**ООО «АТОЛ»**

Служба технической поддержки:

Телефон: (495) 730-7420 (многоканальный); URL: http://www.atol.ru; E-mail: info@atol.ru

#### **Использование по назначению**

ККТ АТОЛ FPrint-22ПТK соответствует всем требованиям, установленным Федеральным законом №54-ФЗ «О применении контрольно-кассовой техники при осуществлении расчетов в Российской Федерации» и должна быть внесена в реестр контрольно-кассовой техники. ККТ содержит внутри корпуса фискальный накопитель (далее – ФН), обеспечивает запись фискальных данных в фискальный накопитель, формирование фискальных документов (далее – ФД), передачу ФД в налоговые органы через оператора фискальных данных (далее – ОФД) и печать ФД на бумажных носителях. До начала применения ККТ для осуществления расчетов, ККТ должна быть зарегистрирована в налоговых органах (подробнее изложено в документе «Руководство по эксплуатации»).

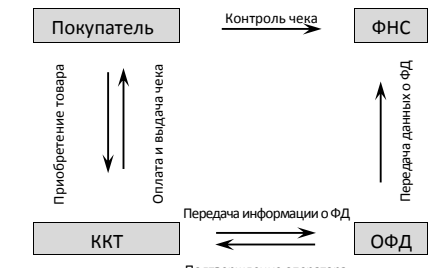

После успешной регистрации ККТ взаимодействие с ФНС через ОФД осуществляется по следующей схеме:

#### Подтверждение оператора

#### **Комплектность**

В комплект поставки изделия входит: блок питания 24 В 2,5 А, кабель USB патч-корд A/B, кабель сетевой для компьютера с евровилкой, ФН (может не входить в комплект поставки), рулон термочувствительной бумаги, комплект упаковки.

ď

# **В зависимости от того, по какому интерфейсу будет производиться обмен данными ККТ с ОФД, по дополнительному заказу в комплекте может идти модуль коммуникации (далее – МК) требуемой версии (2G, 3G, Wi-Fi, Bluetooth и т.д.).**

# **Подготовка к работе**

- Если транспортировка оборудования осуществлялась при низких температурах, то перед использованием устройства необходимо выдержать при комнатной температуре, как минимум, в течение шести часов, не распаковывая.
- К месту установки устройства должна быть подведена сеть электропитания с заземляющим проводом, устройство и подключенное к нему оборудование должны быть заземлены.
- Не допускается установка устройства вблизи открытого огня, нагревательных приборов, холодильных комнат или воздушных кондиционеров, около воды, а также мест, где вода может попадать на устройство.
- Запрещается открывать крышку во время печати.

#### **Внешний вид**

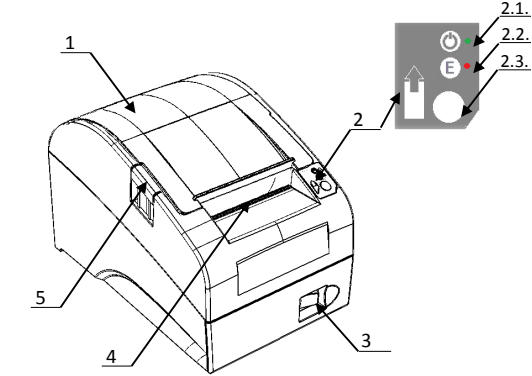

- 1. Крышка ККТ.
- 2. Панель индикации и управления.
- 2.1. Индикатор питания (зеленый).
- 2.2. Индикатор ошибки (красный).
- 2.3. Кнопка промотки ЧЛ.
- 3. Кнопка включения/выключения.
- 4. Выход чеков.
- 5. Кнопка открытия крышки.

Рисунок 1. Внешний вид ККТ

#### [Инструкция по быстрому запуску]

#### **Подключение внешних устройств**

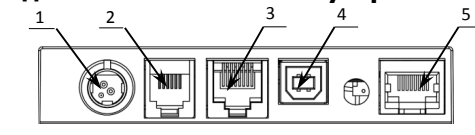

1. Разъем для подключения блока питания 24В. 2. Разъем для подключения денежного ящика. 3. Разъем стандарта RS-232 (TPR8P8C). 4. Разъем стандарта USB (В). 5. Разъем Ethernet.

Рисунок 2. Подключение внешних устройств к ККТ

### **Разъем блока питания**

Разъем (вилка) блока питания имеет фиксатор, предотвращающий его случайное разъединение. Перед отключением вилки блока питания переведите выключатель питания в положение «О» (выключен). Для отключения вилки блока питания возьмитесь за корпус вилки и плавно потяните его. При этом внешняя часть корпуса вилки сместится относительно внутренней – освободит фиксатор. Только после этого, продолжая аккуратно тянуть, отсоедините вилку блока питания.

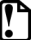

**Не тяните за провод при отключении разъема блока питания от устройства, это может вывести из строя разъем.**

#### **Разъем денежного ящика**

Разъем денежного ящика конфигурируется при пуско-наладочных работах. В случае, когда возникает необходимость подключить денежный ящик другого типа, необходимо обратиться в сервисную службу для конфигурации разъема денежного ящика (подробнее смотрите документацию на ККТ).

**Подключение денежных ящиков, конфигурация разъема которых не соответствует приведенной в данной инструкции схеме, может привести к выходу из строя устройства! Устройство предназначено для работы с ящиками, открывающимися напряжением 24 В.**

# **Разъем стандарта RS-232**

В ККТ через разъем RS (рисунок 3 позиция 1) реализовано два канала передачи данных стандарта RS-232. Первый канал служит для подключения ККТ к ПК и имеет настраиваемую скорость передачи данных 1200-115200 бод. Второй канал служит для подключения к ККТ дисплея покупателя. Для подключения ККТ к ПК и к дисплею покупателя рекомендован кабель (разветвитель) ДП–ККТ–ПК, изготовленный по схеме, приведенной в Ремонтной документации на данную ККТ.

#### **USB-порт**

Устройство может подключаться к ПК через USB-порт. При первом подключении необходимо установить программный эмулятор COM-порта. Настройка и установка драйвера эмулятора происходит стандартными средствами ОС «Установки и удаления оборудования». Более подробно подключение через USB-порт описано в Руководстве по эксплуатации изделия.

## **Подключение по беспроводным интерфейсам**

В случае установки коммуникационного модуля, ККТ может подключаться к ПК по беспроводным интерфейсам Bluetooth, WiFi, 2G, 3G. Для установки связи с ПК по интерфейсу Bluetooth необходимо использовать адаптер беспроводной связи Bluetooth на ПК, который не входит в комплект поставки изделия, а приобретается отдельно. Модуль Bluetooth/Модуль WiFi/Модуль 2G/ Модуль 3G устанавливается на модуле коммуникации, который включается в комплектацию ККТ по дополнительному заказу. Подробнее о настройке связи с ПК и установке соединения по беспроводным интерфейсам Bluetooth/WiFi/2G/3G смотрите в Руководстве по эксплуатации.

#### **Заправка бумаги**

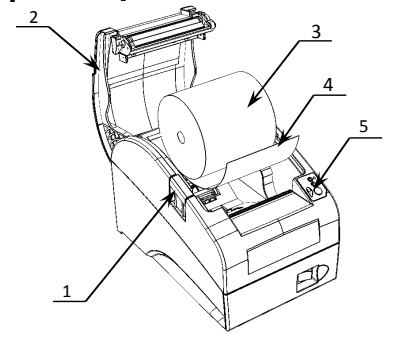

- 1. Нажать на кнопку открытия крышки **1** и откинуть крышку 2.
- 2. Установить рулон ЧЛ **3** в лоток (термочувствительный слой с внешней стороны ЧЛ!) и вытянуть свободный конец ленты **4**.
- 3. Закрыть крышку так, чтобы свободный конец ленты попал в прорезь крышки.
- 4. Нажать кнопку промотки ЧЛ **5** и проверить свободный ход ленты.

**Не вытягивайте ленту вручную при закрытой крышке, это может повредить устройство. Не допускается установка неплотно намотанных рулонов бумаги. Запрещается открывать крышку во время печати.**

1. Открыть крышку.

#### **В случае остановки («заедания») продвижения бумаги: При перекосе бумаги:**

- 1. Открыть крышку.
- 2. Удалить рулон с замятой лентой.
- 3. Освободить печатающее устройство от смятых кусочков бумаги.
- 4. Обрезать конец замятой ленты.
- 5. Заправить бумагу, как описано выше.

В случае вертикальной установки устройства необходимо при установке рулона ЧЛ использовать ось для бумаги. При использовании **ЧЛ шириной 44 или 57 мм** необходимо установить ограничитель бумаги.

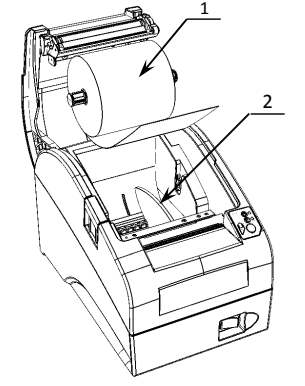

1. Установить ограничитель **2**. 2. Установить ось с надетым на нее рулоном ЧЛ **1** в пазы.

2. Установить ленту в штатное положение. 3. Закрыть крышку так, чтобы свободный конец ЧЛ находился в прорези крышки.

Рисунок 4. Заправка ЧЛ

#### **Основные технические характеристики**

- Тип используемой для печати бумаги термочувствительная бумажная лента, с сохранностью информации не менее 6 месяцев (ширина ленты — 79<sup>+1/-0</sup>, 57<sup>+1/-0</sup>, 44<sup>+1/-0</sup>мм; внешний диаметр бобины — не более 83 мм; внутренний диаметр бобины – не менее 12 мм).
- Скорость печати не менее 50 строк средней длины в секунду (параметры печати по умолчанию).
- Электропитание ККТ через внешний блок питания ((245%) В, 2,5 А; входное напряжение блока питания от сети ~(220±10%) В, частота (50+20%) Гц).
- Потребляемая мощность в режиме печати не более 60 Вт.
- Порты для подключения периферийных устройств и интерфейсы обмена:
	- ‒ порт для подключения ПК и/или дисплея покупателя TPR8P8C (интерфейс RS-232) (подробно о подключении внешних устройств изложено в документе «Руководство по эксплуатации»);
	- ‒ порт для подключения денежного ящика;
	- ‒ порт для подключения терминала или персонального компьютера (интерфейс USB);
	- ‒ порт для подключения к локальной сети Ethernet;
	- ‒ беспроводные интерфейсы (на МК, опционально 2G, 3G, Wi-Fi, Bluetooth и т.д., в зависимости от исполнения МК и комплектации ККТ).

Работа с ККТ допускается при:

- температуре окружающей среды от +5 °С до + 45 °С;
- относительной влажности до 85% при температуре +35 °С;
- атмосферном давлении от 84 до 107 кПа (от 631 до 805 мм рт. ст.).

Рисунок 3. Заправка бумаги при горизонтальной установке ККТ